# The home view allows you to browse what's new

- Home view is represented by the house icon; click it to return to this screen
- Click the arrows to view browse categories
- Click a square to display a different category
- Smaller squares are subcategories
- The category you are viewing is listed next to the magnifying glass icon

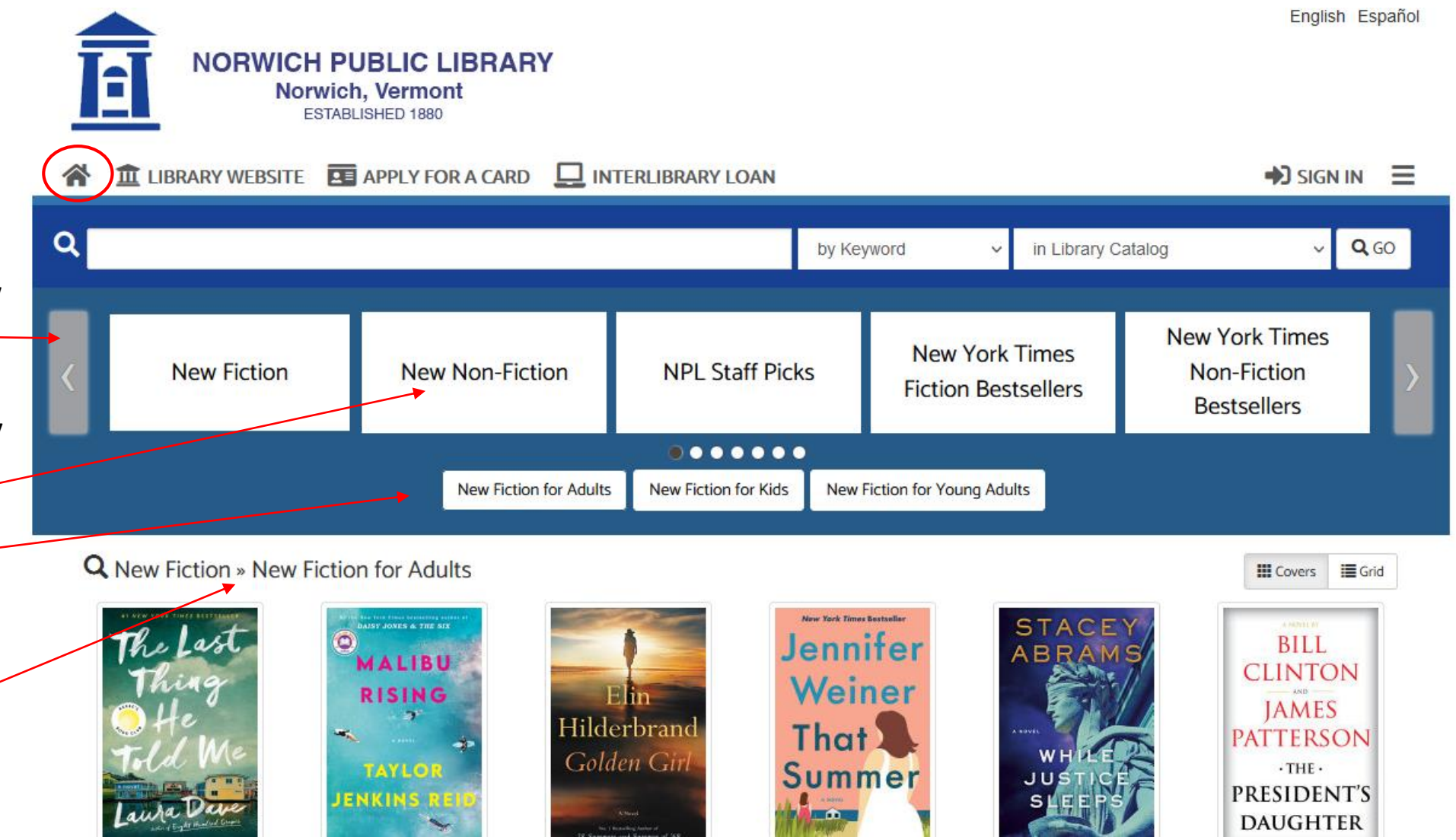

#### Start a brand new search by typing in the search box

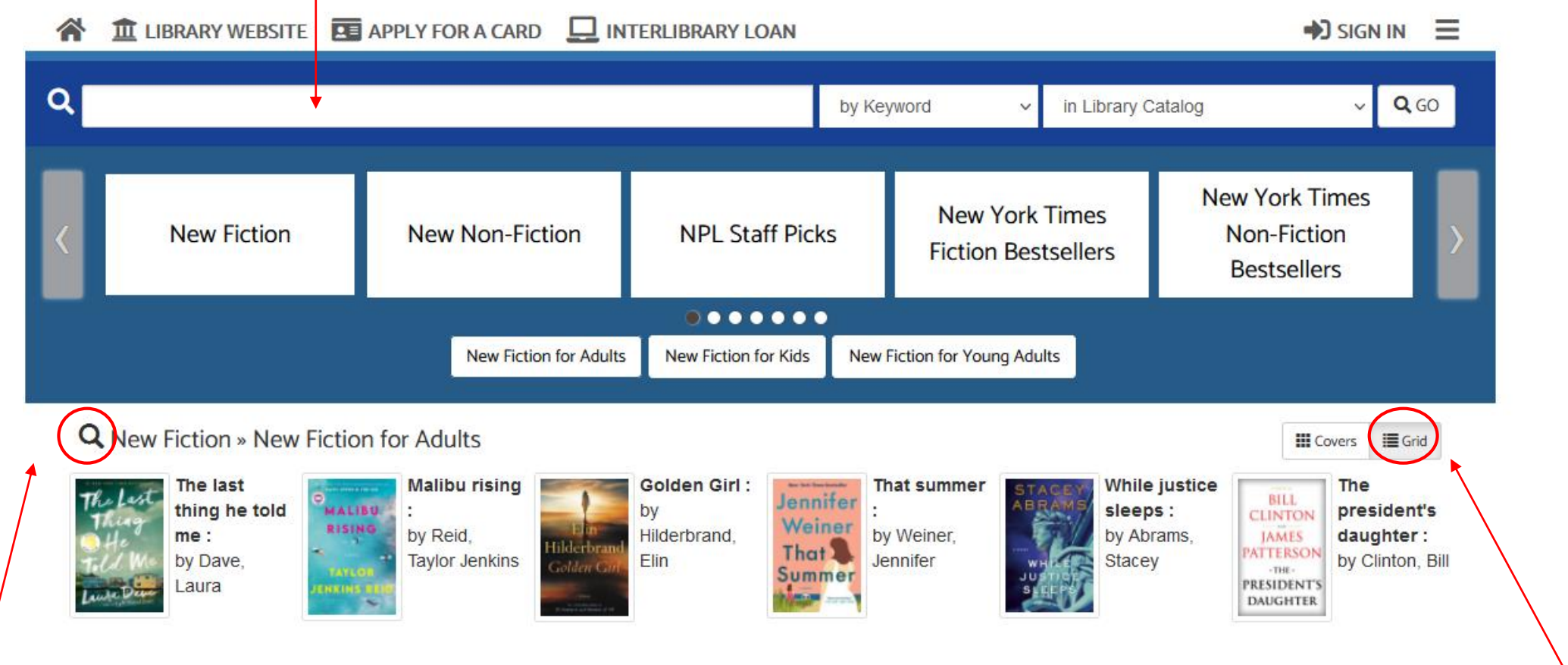

The magnifying glass takes you to the search screen and searches for items in the browse category

The Grid view shows smaller covers and more titles

## **Search Results**

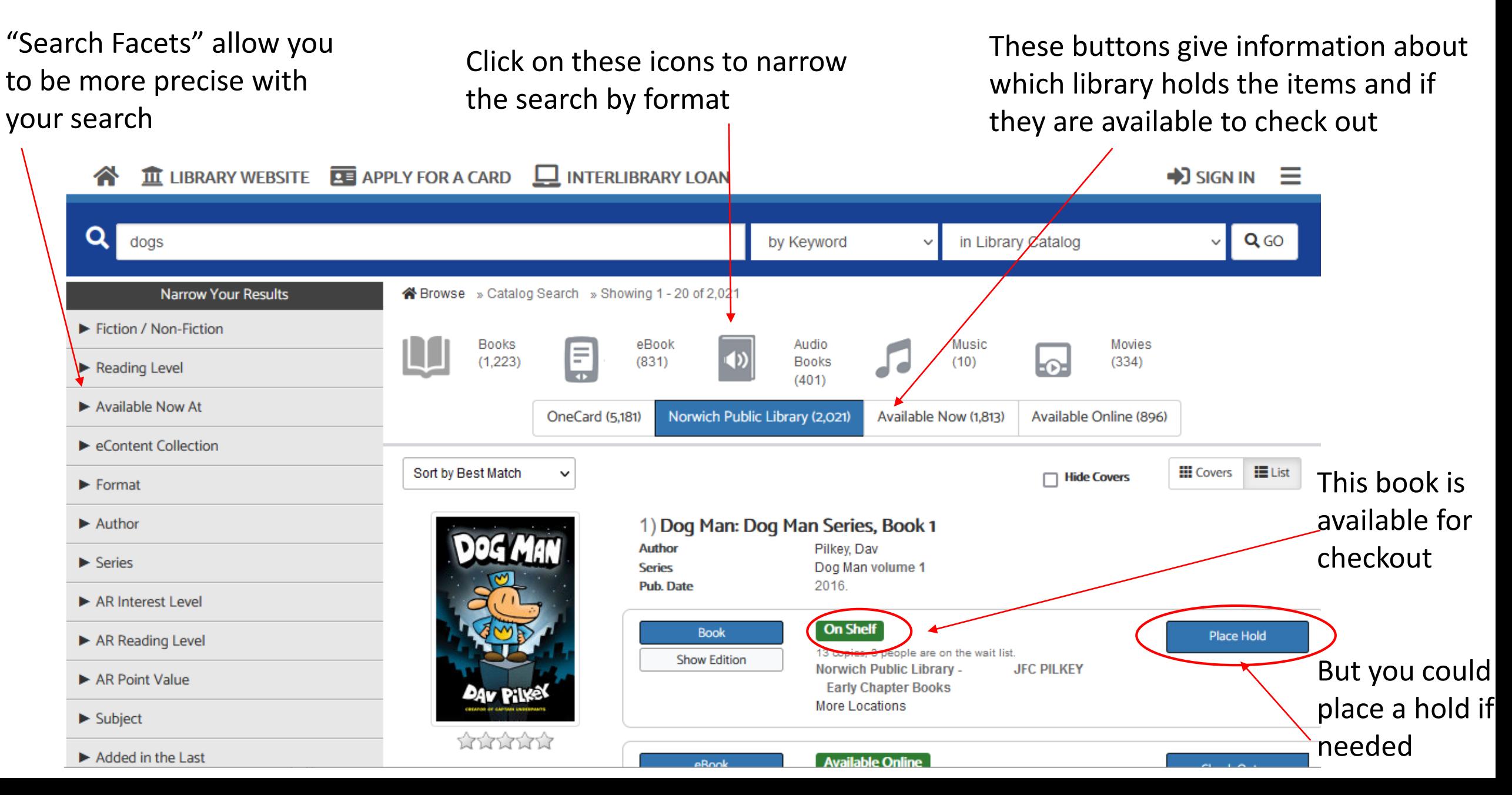

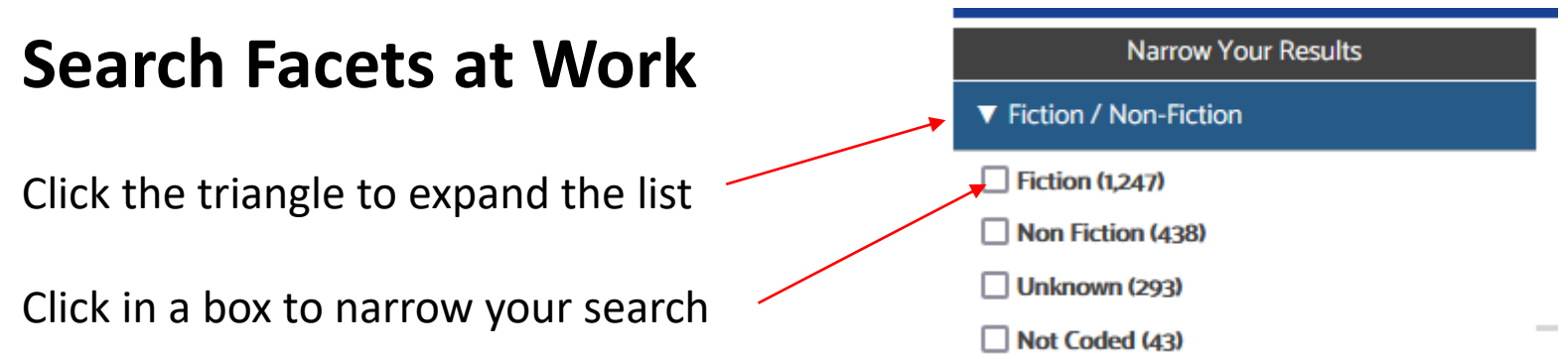

Aspen shows you which facets you've **Applied Filters** chosen in the "Applied Filters" list Fiction / Non-Fiction: Fiction @ **Narrow Your Results** ▼ Fiction / Non-Fiction The original result of a keyword search  $\blacktriangleright$  Fiction (1,247) for "dogs" was 2,021. Now the result Non Fiction (438) is only for the items labelled fiction  $\Box$  Unknown (293) Not Coded (43) (1,247).

#### **Item checked out?**

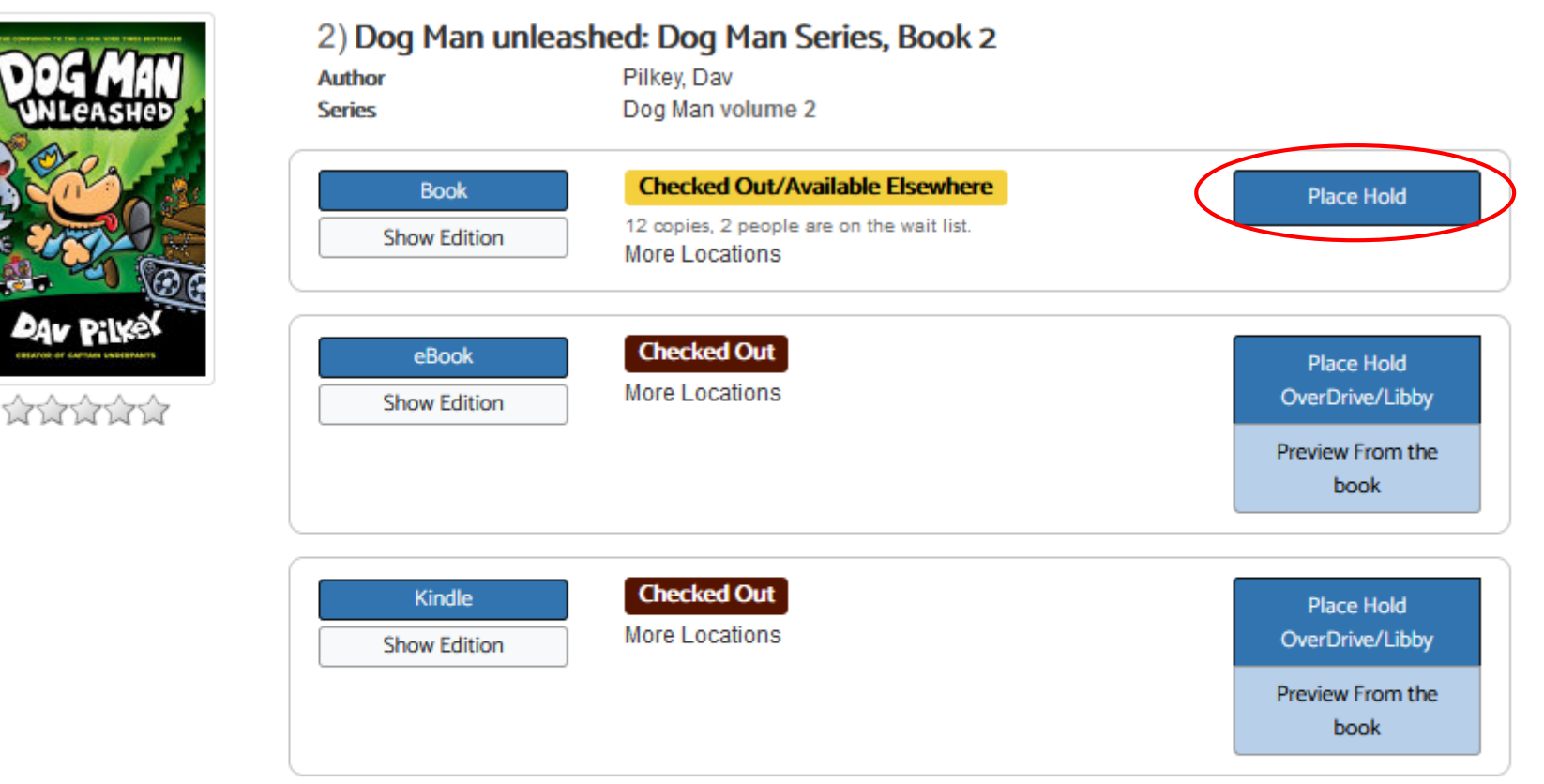

Place a hold on the book or a digital version by clicking a button

Dog Man, the newest hero from the creator of Captain Underpants, is still learning a few tricks of the trade. If only the Chief would throw him a bone every once and a while...Dog Man needs to dry up the drool, dust away the dander, and roll out of the refuse if he's going to impress the Chief, and he needs to do it fast! Petey the cat is out of the bag, and his criminal curiosity is taking the city by storm. Can the canine crime biter unleash justice...

Add a Review **Add to list SHARE** More Info Бā

## You'll have to sign in to your library account in order to place a hold

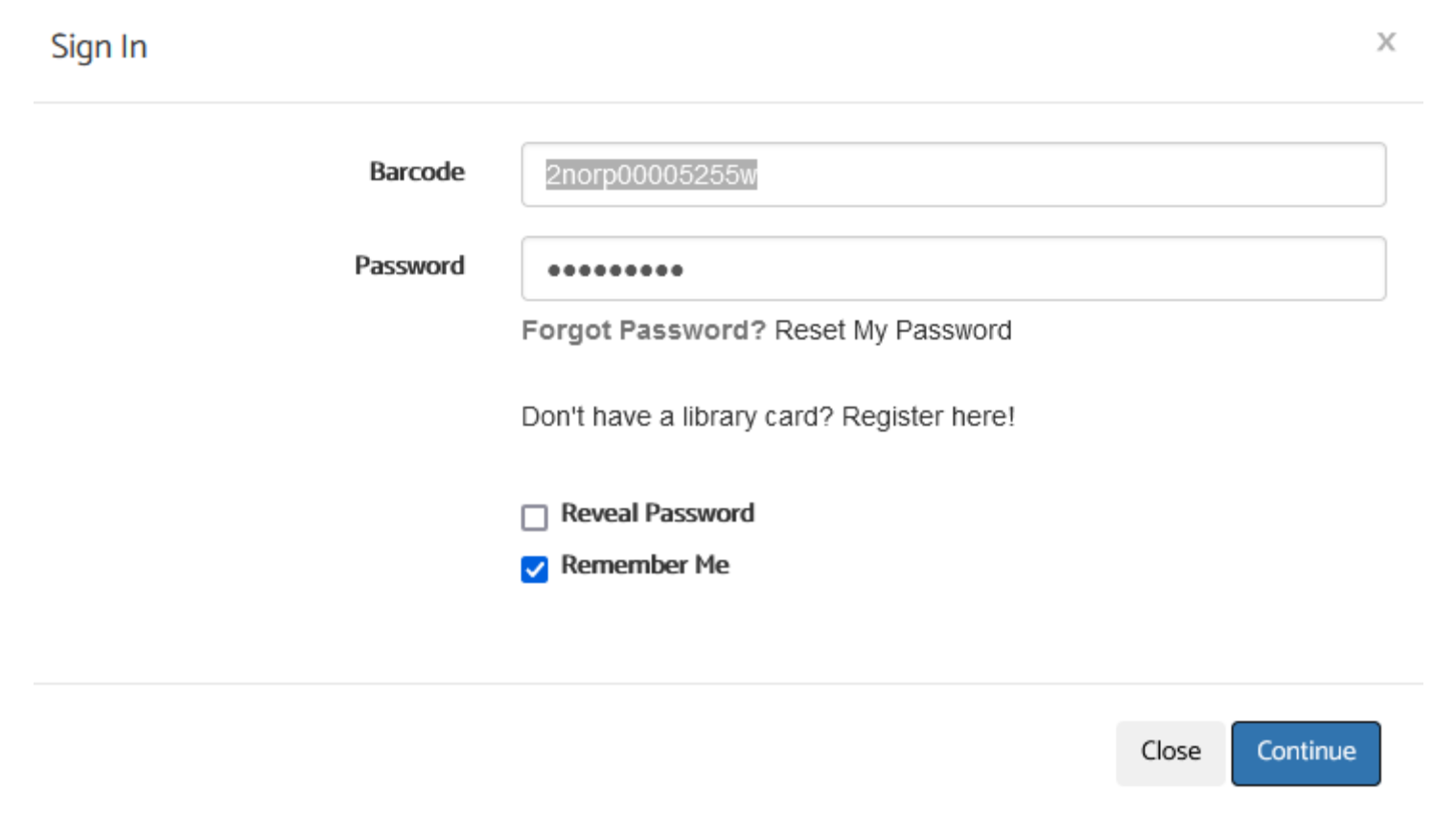

#### Click the "Submit Hold Request" button to place a hold.

 $\rightarrow$  You can only placed holds on items owned by Norwich Public Library

![](_page_6_Picture_10.jpeg)

#### Click the "Place Hold" button to place a hold on the eBook or Kindle versions via OverDrive/Libby

![](_page_7_Picture_7.jpeg)

## **Account Page**

III LIBRARY WEBSITE **RE** APPLY FOR A CARD  $\Box$  INTERLIBRARY LOAN <mark>へ</mark> The "My Account" page lets you see a  $\alpha$ by Keyword in Library Ca  $\checkmark$ lot things, like: **Aspen Administration** 各 Browse » My Account ▼ My Account My Account • What you have checked out and **Checked Out Titles** » Physical Materials on hold. **Account Summary** » OverDrive/Libby o You currently have **Titles On Hold** And » Physical Materials • 1 titles checked out » OverDrive/Libby o • 4 titles on hold Your reading Reading History o Recommended for you **Fines and Messages** history **Purchase Suggestions** Based on the titles you have rated, we have suggestions for you. To improve your suggestions I **Titles You Rated** » Recommended For You You can also **Account Settings** change your » My Library Card » My Preferences password, contact » Contact Information information, » Messaging Settings » Linked Accounts message settings, » Reset PIN/Password and more

# **Other Cool Stuff: Rating and Recommendations**

If you are signed in, **Applied Filters** K Browse » Catalog Search » Showing 1 - 5 of 5 User Rating: five Star you can rate any Audio **Books** eBook Narrow Your Results E  $(5)$ item by clicking on  $(1)$ **Books**  $(2)$ Fiction / Non-Fiction the stars OneCard (5) Norwich Public Library (5) Available Now (5) Reading Level underneath Available Now At **III** Covers  $\equiv$  List Sort by Best Match  $\checkmark$ **Hide Covers** п eContent Collection Yellow stars mean 1) A man called Ove: a novel **FREDRIK BACKMAN** others have rated  $\blacktriangleright$  Format **Author** Backman, Fredrik Thorndike Press large print core **Series** it; once you've  $\blacktriangleright$  Author Brilliance audio on MP3-CD NYT - F-Book Fiction **Appears on list** rated an item, the Series stars will be red. **On Shelf Book** Place Hold AR Interest Level 16 copies, 1 person is on the wait list. **Show Edition Norwich Public Library -F BACKMAN** AR Reading Level **Adult Fiction has 2** More Locations AR Point Value THUML  $\blacktriangleright$  Subject **Available at another library** Audiobook MP3 Place Hold More Locations **Show Edition**  $\blacktriangleright$  Language You can limit your Publication Date search by the **Checked Out** eAudiobook Place Hold **V** User Rating number of stars an 9 copies, 1 person is on the wait list. OverDrive/Libby **Show Editions** More Locations **ATATATAY** (remove) item has in the Preview Part 1 Shelving Location Preview Part 1 system.

### **Recommendations Page**

ighthrowse » My Account » Recommended for You

#### Recommended for you

Hide Covers<sup>[1]</sup>

Once you have rated some items, Aspen can recommend other titles based on what you like

![](_page_10_Picture_5.jpeg)